# Select Box

- Introduction
- Get Started
- Select Box Properties
  - O Edit Select Box
  - O Advanced Options
    - Data
    - -
    - Workflow

## Introduction

Select Box is one of the generic HTML Form input elements. In the Form Builder, one is able to define the options available to the Select Box via various means, including with the use of Form Options Binder

#### Get Started

The easiest way to see how the Select Box works is to create a new app. Here are the steps:

- 1. Start the **Joget Server and** open the **App Center**.
- 2. Log in as admin and click on the pencil icon on the **Expenses Claim** to open the **Design App**. (see Figure 1)

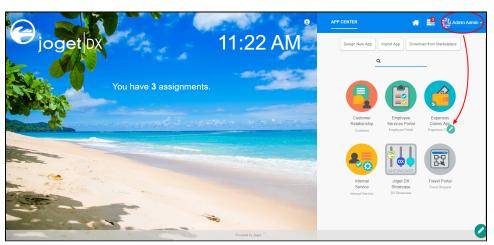

Figure 1

3. Under **FORMS** column, click on **Expense Claim Entry** (see Figure 2)

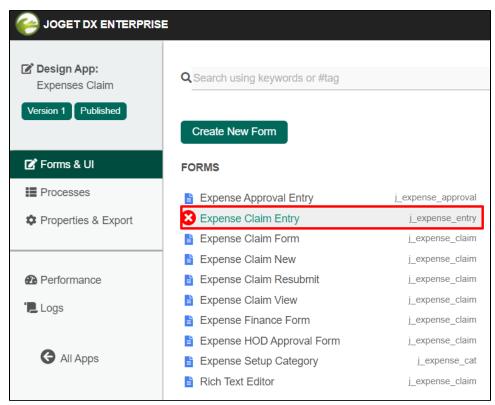

Figure 2

- 4. Drag and drop a **Select Box** element on to the canvas.
- 5. Hover the mouse over the Select Box element on the canvas and click on Edit to open up the Edit Select Box properties.
- 6. Fill up the following fields as follows and click on  $\mbox{OK}$  (see Figure 3):
  - a. ID: type
  - b. Options (Hardcoded):

| Default Value | Label         |
|---------------|---------------|
| Local         | Local         |
| International | International |

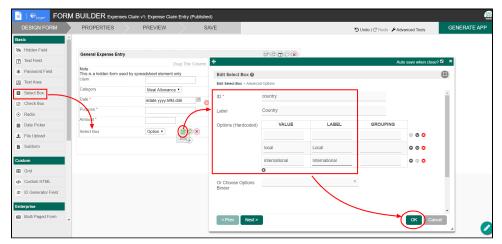

Figure 3

7. Click on **Preview**, click on the options available in the **country** field.

## Select Box Properties

## Edit Select Box

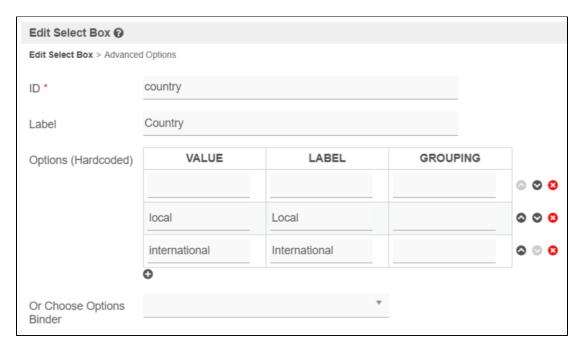

| Name                     | Description                                                                                                    |
|--------------------------|----------------------------------------------------------------------------------------------------|
| ID                       | Element ID (By declaring as "country", a corresponding database table column "c_country" will be created)                                                                                            |
|                          | Please see Form Element for more information about defining the ID and list of reserved IDs.                                                                                                    |
| Label                    | Element Label to be displayed to the end-user.                                                                                                    |
| Options (Hardcoded)      | Select Box options                                                                                                    |
|                          | Options defined here will not be put into use if Options Binder is defined below.                                                                                                    |
| Or Choose Options Binder | Options to be populated dynamically using Options Binder plugin.                                                                                                    |
|                          | Performance Warning  If you have thousands of select options or sourcing them from Options Binder, this may cause a significant increase in page load time. Consider using Popup Select Box instead. |

Advanced Options

Data

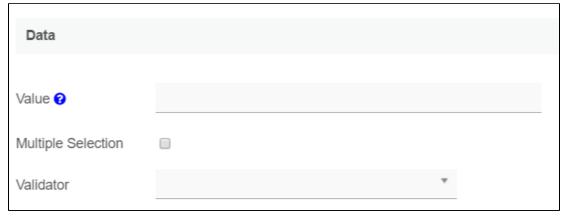

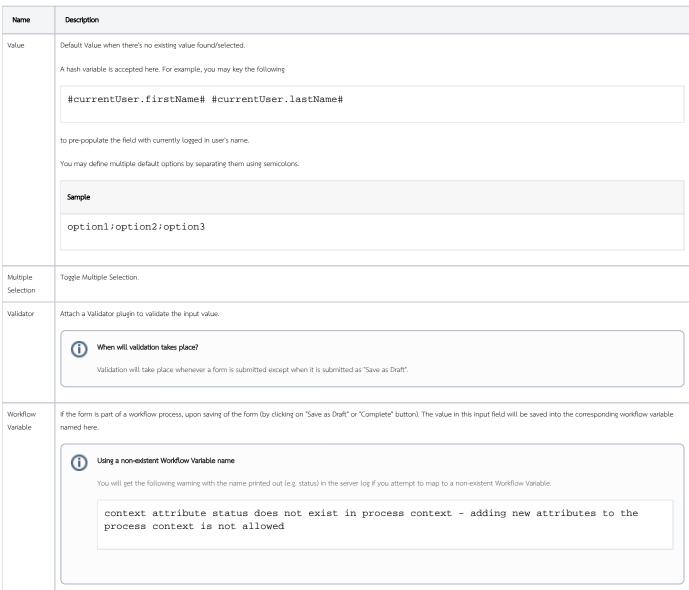

## Dependency

| Dependency                                                    |  |  |
|---------------------------------------------------------------|--|--|
| Field ID to control<br>available options<br>based on Grouping |  |  |

| Name                       | Description                                                                                                    |
|----------------------------|----------------------------------------------------------------------------------------------------|
| Field ID to control        | Dynamically change the available options based on the "grouping" attribute defined in the options by matching the current value of the element ID defined. Also knowns as a cascade select |
| available options based on | box where the first select box choice determines the second select box list of options. You can download the demonstration app ISIC List from the Joget Marketplace.                       |
| Grouping                   |                                                                                                    |

UI

| UI                                    |  |
|---------------------------------------|--|
|                                       |  |
| Size (Rows)                           |  |
| Readonly                              |  |
| Display field as Label when readonly? |  |

| Name                                  | Description                                                                                     |
|---------------------------------------|-------------------------------------------------------------------------------------------------|
| Size (Rows)                           | Determines the number of rows of selection to be shown.                                         |
|                                       | This option is useful when multiple selections are expected. An integer value is expected here. |
| Readonly                              | Determines if the element is editable.                                                          |
| Display field as Label when readonly? | Displays the value of the element as plain text when an element is set to "Readonly".           |

#### Workflow

| Workflow          |  |  |
|-------------------|--|--|
| Workflow Variable |  |  |
|                   |  |  |

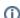

Workflow Variable

If the form is part of a workflow process, upon saving of the form (by clicking on "Save as Draft" or "Complete" button). The value in this input field will be saved into the corresponding workflow variable named here.

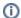

## Using a non-existent Workflow Variable name

You will get the following warning with the name printed out (e.g. status) in the server log if you attempt to map to a non-existent Workflow Variable.

context attribute status does not exist in process context - adding new attributes to the process context is not allowed